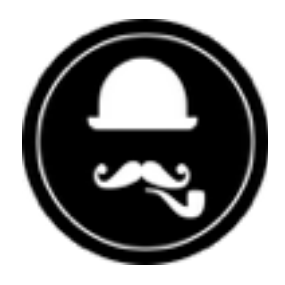

# **YuzoolThemes Kiki PRO Theme** *User Guide*

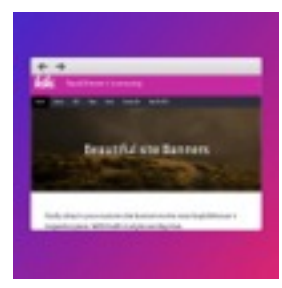

Thank you for purchasing this great RapidWeaver® Theme!

# **Product Description**

#### **A versatile theme built to take advantage of RapidWeaver 7**

Kiki PRO is an extended version of Kiki bundled in RapidWeaver 7. Power features include edge to edge page content, extra content areas, Font Awesome icons, as well as all the standard features including the RW7 optimised site banner feature. Upgrade to RapidWeaver 7 today and super-charge your projects with Kiki PRO.

# **Feature List**

#### **Reasons to go PRO**

Extra power features included over the standard things you can demo in RapidWeaver 7. Full width option for edge to edge content with no padding or margin, more Google Fonts, edge to edge gallery, responsive videos, alerts, image text captions, Font Awesome and two Extra Content Areas. Phew. That's a lot of cool customisation right there.

#### **Easy banners**

Easily drop in your custom site banners to the new RapidWeaver 7 inspector pane. With built-in style overlays too.

#### **Sub pages are easy**

Sub pages appear in a split sidebar navigation to keep big sites manageable to read.

#### **Css all the way**

HTML and CSS powered RapidWeaver 7 responsive theme. No dependencies or jQuery plugins required.

#### **Galleries of work**

Add your galleries of work and portfolio masterpieces to show off what you've been up to.

#### **Google web fonts**

A nice selection of Google Web Fonts included to spice up your web copy.

#### **Responsiveness**

The text and images are fully responsive so look great across any device you have to hand.

#### *Supports RapidWeaver 7 only.*

# **Responsive Video**

Get your embed code from YouTube or Vimeo. Then paste it into your project with a div class of "video" around it. This will make the video responsive on mobile devices.

In this demo RapidWeaver project file for an example of how I used a vimeo video to do this. Copy&paste that into your project and change the vimeo embed code to your own video.

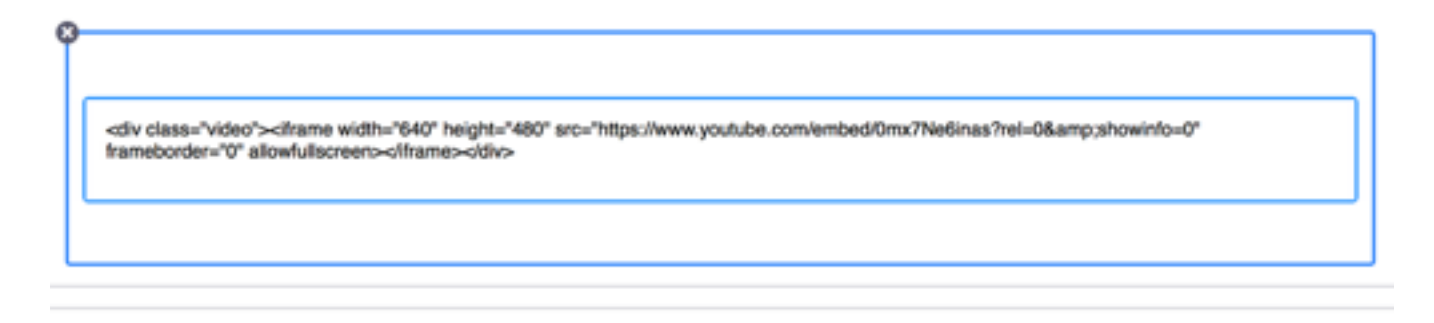

# **Extra Content**

[Kiki PRO has 2 extra content areas. To learn more about extra content, go here: http://](http://foss.seydoggy.com/?p=ExtraContent) foss.seydoggy.com/?p=ExtraContent

It's a free Stack and helps you extend your project in a cool and easy way.

There's 2 extra content areas in the main body of the theme, below the main content. This is a great place for a call to action, social media icons or key piece of information for your site.

### **Font Awesome**

Go to the [Font Awesome site](http://fontawesome.io/icons/) and choose the logo you like and just paste the icon reference into your Kiki PRO project and it will appear!

E.g.

<i class="fa fa-camera-retro fa-lg"></i> <i class="fa fa-camera-retro fa-2x"></i> <i class="fa fa-camera-retro fa-3x"></i> <i class="fa fa-camera-retro fa-4x"></i> <i class="fa fa-camera-retro fa-5x"></i> <i class="fa fa-cog fa-spin fa-5x"></i>

# **Edge to Edge Gallery**

Make a gallery that touches each photo edge to edge, without any gaps. Look at how it bounces across mobile and tablet breakpoints. So nice. And if you love edge to edge, Kiki PRO comes with a setting so content can flow to the edge of the web browser without any padding or margin!

```
<div class="row">
       <div class="col-md-3 col-sm-4 col-xs-6 gallery-item" >
              <div class="image" style="background-image: url(resources/blood-test.jpg);"></div>
       </div>
</div>
```
Add your images to RapidWeaver resources and then change the filenames to your image filenames and they will appear in the gallery.

### **Alerts**

Highlight some key information with these styled alerts.

```
<p class="alert-warning">This is a warning alert</p>
<p class="alert-error">This is an error alert</p>
<p class="alert-success">This is a success alert</p>
```
Just change the text in *italic* to show your alert.

### **Some text styles**

Block quotes:

<blockquote class="quote">*The oldest alcid fossil is Hydrotherikornis from Oregon dating to the Late Eocene while fossils of*  Aethia and Uria go back to the Late Miocene.</blockquote>

Image captions:

```
<img src="resources/blood-test.jpg" class="full-width margin-top-md" alt="Thing" title="thing">
<p class="image-text">Thing in thing</p>
```
Lead text:

<p class="lead">*When you go and watch baseball. You have to take in the view, the smell of popcorn, the sounds, the atmosphere. Feel the tension and cheer on your favourite team through the good times and the bad times. Don't let them down.*</p>

With all the above examples, if unsure, open the included demo project and check the *PRO page to see it all in action and just copy and paste or work from there.*

Hints & Tips

System Requirements

I. RapidWeaver® 7+

Do Not Share

Known Issues

None known at present

### Product Updates

If the product receives an update, it can be found in your [yuzoolthemes account](https://yuzoolthemes.com/my-account/) or using Waterfall for updates.

### Support

In the unlikely event that you encounter any issues, please create a ticket through our support system at:<https://www.yuzoolthemes.com/support/>.

Release Notes

1.0 - Initial Release